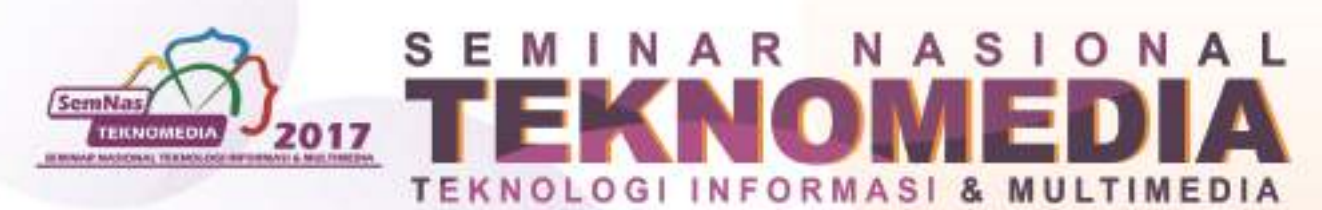

"Information of Everything (IoE) : Connecting People, Businesses, and Devices"

**MIKCN'** 

#### **PROS** IN G

STMIK AMIKOM YOGYAKARTA 4 FEBRUARI 2017

1 例 2

 $\mathcal{L}$ 

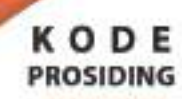

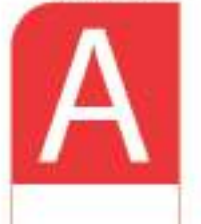

**YOGYAKARTA** 

# Susunan Panitia

#### Pelindung

Prof. Dr. M. Suyanto, MM (Ketua STMIK AMIKOM Yogyakarta)

# Pelindung

Dr. Abidarin Rosidi, M.Ma (Direktur Penelitian STMIK AMIKOM Yogyakarta)

# **Steering Commitee (STMIK AMIKOM Yogyakarta)**

Dr. Abidarin Rosidi, M.Ma Drs. Bambang Sudaryatno, MM Dr. Kusrini, M.Kom Achmad Fauzi, SE, MM Eny Nurnilawati, SE, MM Sudarmawan, MT Hanif Al Fatta, M.Kom Krisnawati, S.Si., MT

# **Komite Program**

Prof. Dr. M. Suyanto, MM (STMIK AMIKOM Yogyakarta) Prof. Dr. rer. nat. Achmad Benny Mutiara, Q. N., S.Si, S.Kom (Universitas Gunadarma) Prof. Adhi Susanto, M.Sc, Ph.D (Universitas Gadjah Mada) Prof. Dr. Bambang Soedijono W (Universitas Gadjah Mada) Prof. Sri Hartati, M.Sc, Ph.D (Universitas Gadjah Mada) Prof. Drs. Ec. Ir. Riyanarto Sarno, M.Sc., Ph.D (Institut Teknologi Sepuluh Nopember) Prof. Ir. Joko Lianto Buliali, M.Sc.,,Ph.D (Institut Teknologi Sepuluh Nopember) Drs. Agus Harjoko, M.Sc, Ph.D (Universitas Gadjah Mada) Dr.Ir. Rila Mandala, M.Eng (Institut Teknologi Bandung) Dr. Djoko Soetarno (Universitas Bina Nusantara) Dr. Ema Utami, S.Si, M.Kom (STMIK AMIKOM Yogyakarta) Dr. Kusrini, M.Kom (STMIK AMIKOM Yogyakarta) Dr. Arief Setyanto, S.Si, M.T (STMIK AMIKOM Yogyakarta)

#### **KetuaPelaksana**

Armadyah Amborowati, S.Kom, M.Kom

#### Komite Pelaksana (STMIK AMIKOM Yogyakarta)

Mei P. Kurniawan, M.Kom Ali Mustopa, M.Kom Raditya Wardhana, S.Kom Puji Ariningsih, A.Md Budiyati Setyaningsih, SE Arief Sudharno Putro, S.IP Tutut Heryanti, A.Md Nila Feby Puspitasari, S.Kom, M.Cs Diah Astuti, S.E. Anggit Dwi Hartanto, M.Kom Kusnawi, S.Kom, M.Eng Alfie Nur Rahmi, M.Kom Eli Pujiastuti, M.Kom Satya Abdul Halim B., S.Kom Suprihatin, M.Kom Dwi nurani, M.Kom Bayu Setiaji, M.Kom Hastari Uama, M.Kom Hartatik, M.Cs Bety Wulan Sari, M.Kom Agus Fatkhurohman, M.Kom Windha Mega P.D., M.Kom

Agus Purwanto, M.Kom Akhmad Dahlan, M.Kom Raharjanto Admaji, S.Kom Heru Rusono, A.Md Ridwan Wahyudi Palupi Indriani, A.Md Siwiningtyas Agustin Nur'Aini, S.Kom Purwadi Barka Satya, M.Kom Robert Marco, M.T. Sarjiyono Jaeni, S.Kom Arif Dwi Laksito, M.Kom Ainul Yaqin, M.Kom Hafiz Ridha Pramudhita, M.Kom Erik Hadi Saputra, S.Kom., M.Eng Melwin Syafrizal, S.Kom., M.Eng Rico Agung F., S.Kom Tonny Hidayat, M.Kom Agung Nugroho, M.Kom

# OPEN JOURNAL SYSTEM " SEMNASTEKNOMEDIA ONLINE "

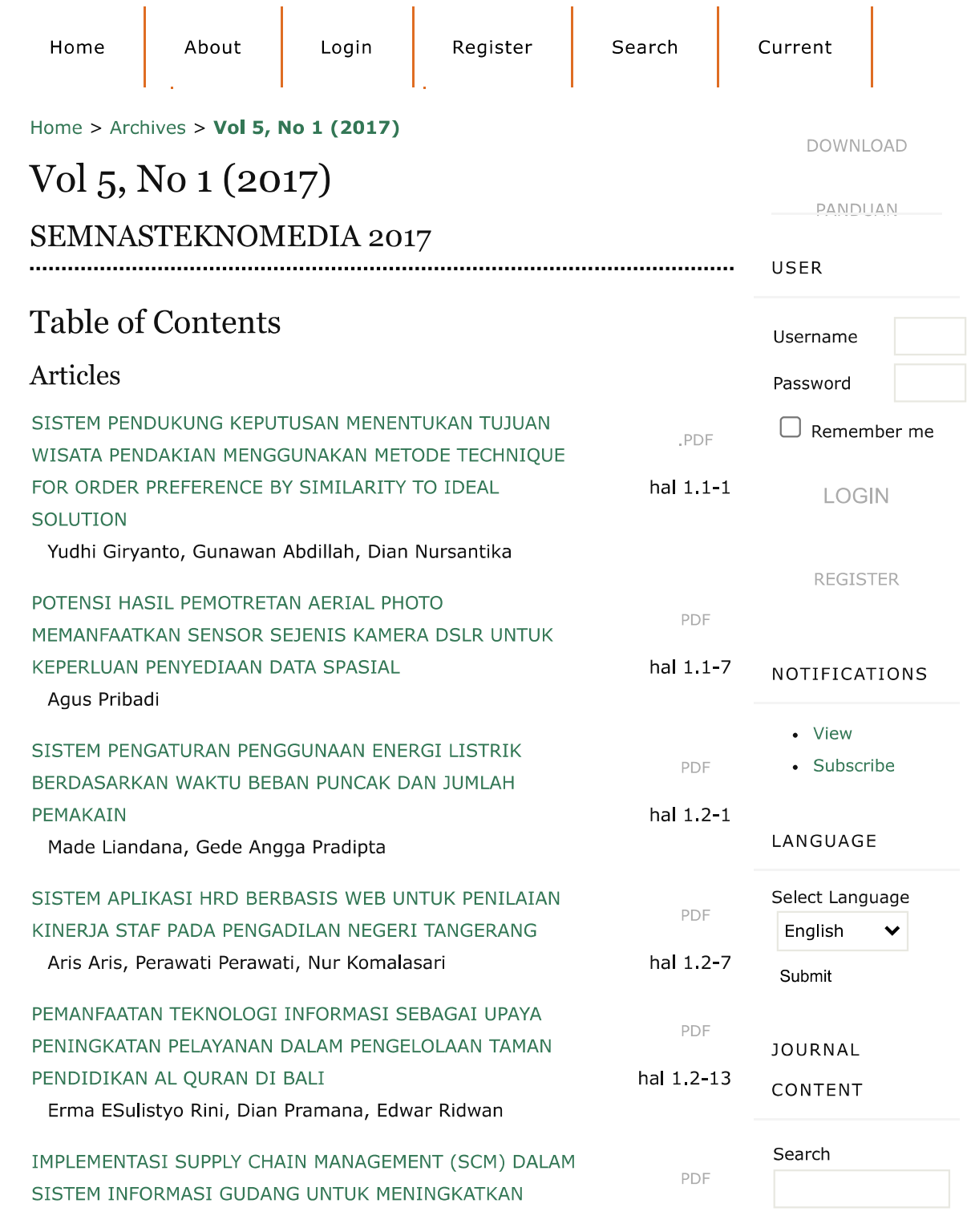

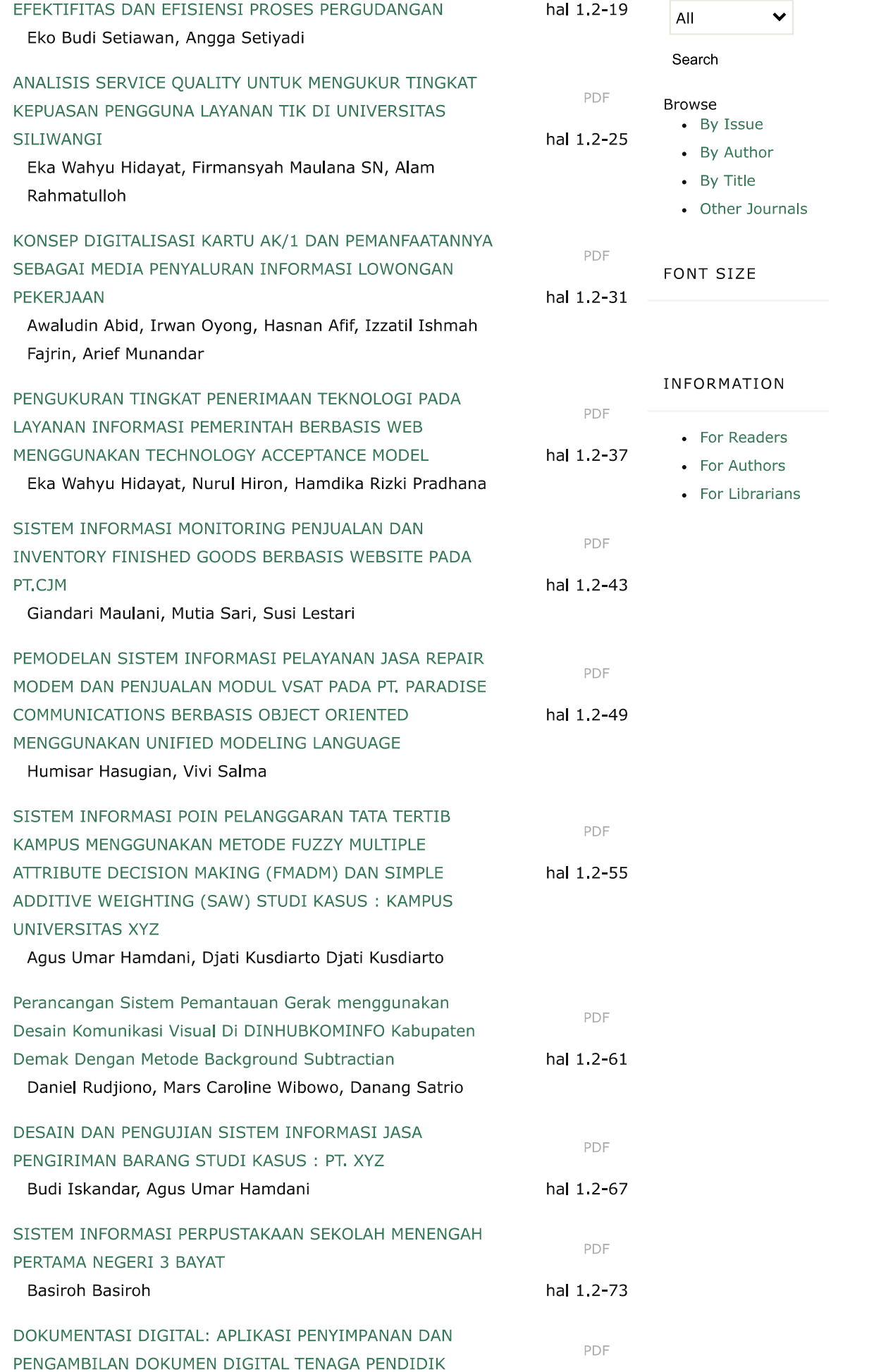

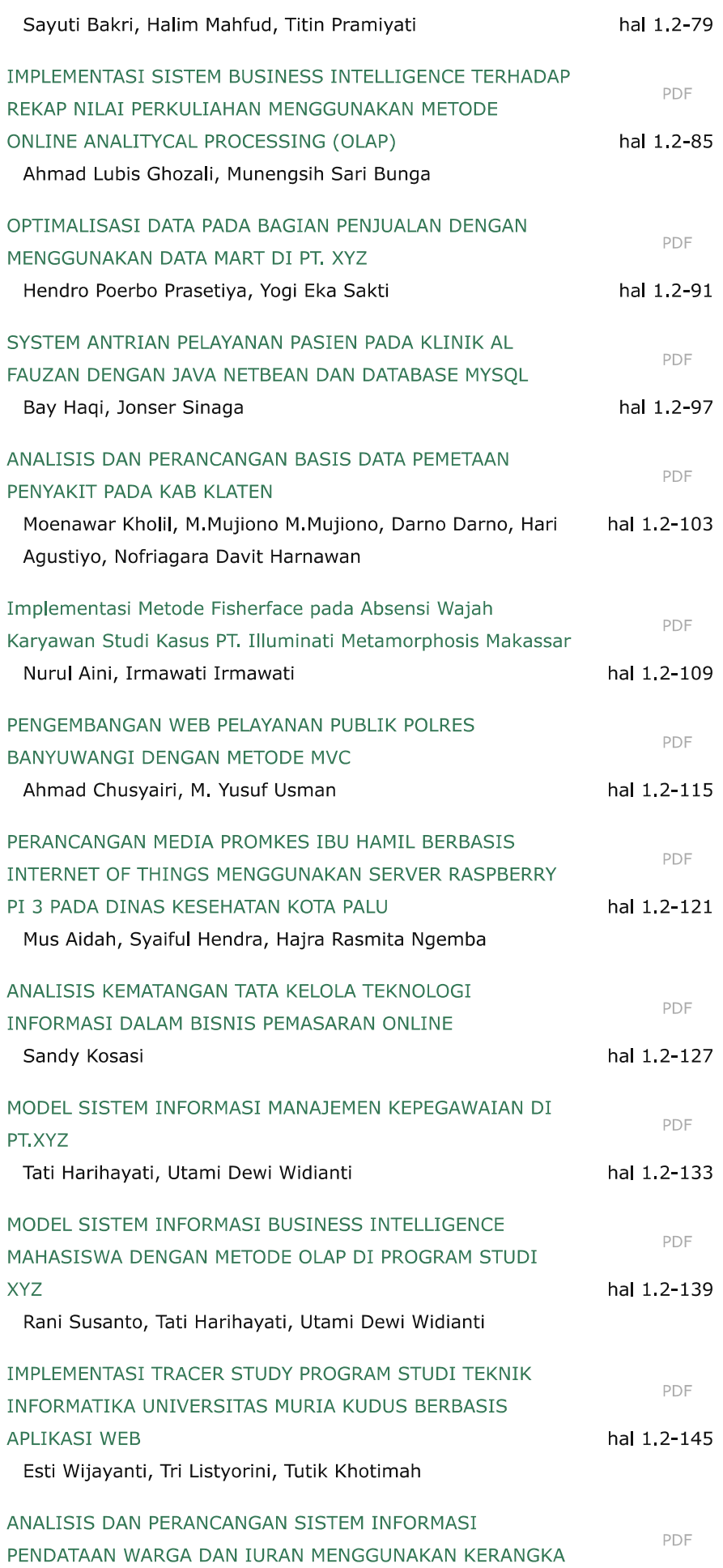

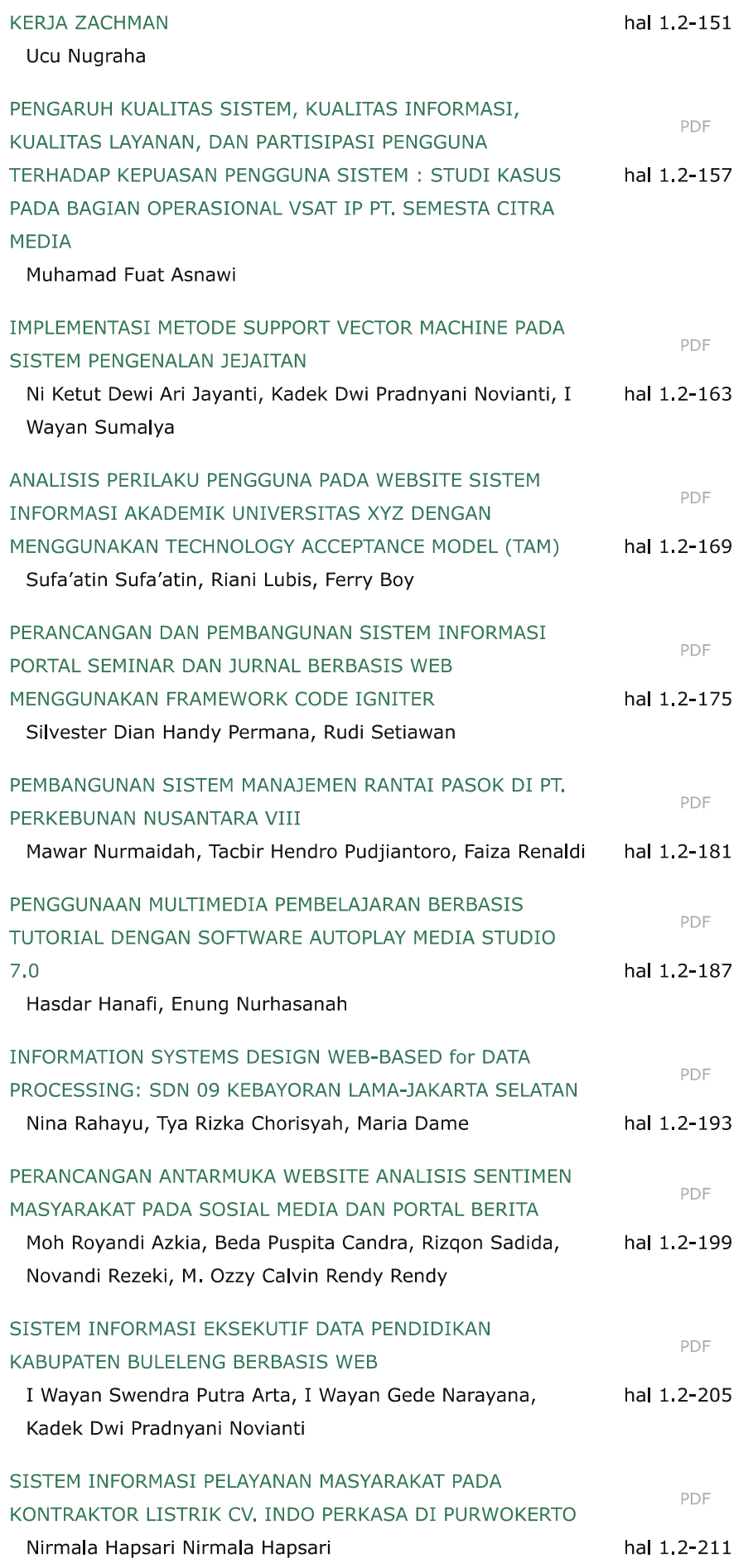

MODEL DATA KONSEP DIGITALISASI KARTU AK/1 DAN

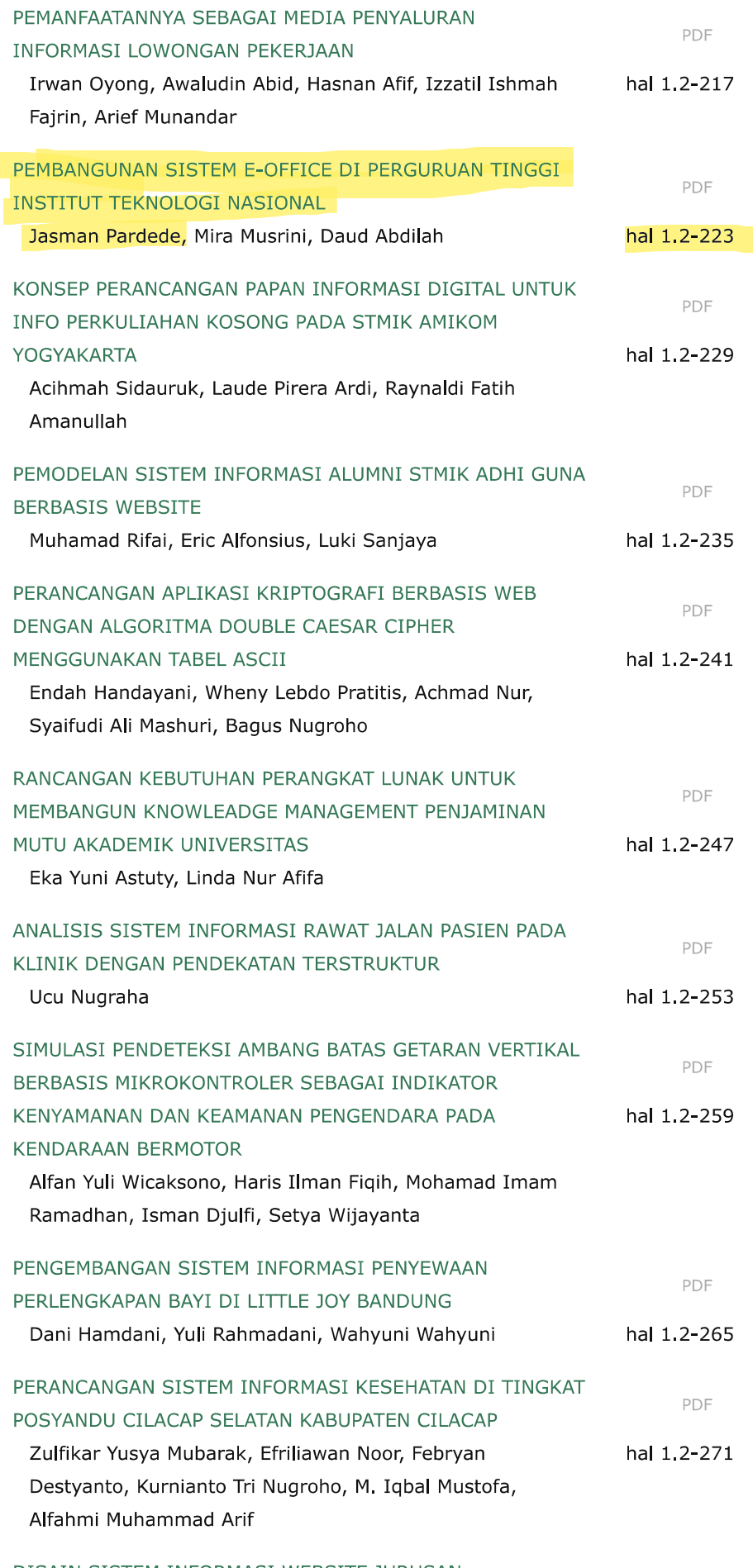

# DISAIN SISTEM INFORMASI WEBSITE JURUSAN KOMPUTERISASI AKUNTANSI D-III PADA PERGURUAN

# **PEMBANGUNAN SISTEM** *E-OFFICE* **DI PERGURUAN TINGGI INSTITUT TEKNOLOGI NASIONAL**

**Jasman Pardede**1) **, Mira Musrini B**2) **, Daud Abdilah Z**3)

*Teknik Informatika, Fakultas Teknologi Industri, Institut Teknologi Nasional (ITENAS) Bandung Jl. PHH. Mustafa No. 23, Pahlawan, Bandung 40124 Email :* jasmanpardede78@gmail.com *1) ,* mmb0036@gmail.com *2) ,* daud.java@gmail.com*3)*

#### **Abstrak**

*Electronic Office (E-Office) merupakan layanan aplikasi untuk proses kegiatan perkantoran yang dilakukan secara maya dimana konsep sistem E-Office ini dilakukan dengan merubah proses manual kegiatan perkantoran menjadi elektronis, kegiatan perkantoran seperti surat menyurat yang dalukan menggunakan pengiriman kertas ditransform kedalam bentuk digital / elektronik. Institut teknologi nasional (ITENAS) dalam hal ini belum menerapkan adanya konsep sistem aplikasi E-Office yang menyebabkan beberapa kendala seperti lamanya pengiriman surat, monitoring surat yang sulit, penumpukan berkas surat, arsip surat yang berantakan dan mudah hilangnya berkas surat. Itu semua menyebabkan berkurangnnya efektifitas dari kinerja kegiatan administrasi di ITENAS.*

*Guna menangani masalah tersebut dibuatlah sistem aplikasi E-Office yang bertujuan untuk mempermudah, mempercepat dan mengoptimalkan kinerja administrasi perkantoran ITENAS dengan membangun modul-modul sistem aplikasi E-Office seperti modul surat masuk, surat, keluar, draf surat, list surat, agenda surat, disposisi surat, undangan rapat dan notulen rapat. Aplikasi E-Office yang dibangun juga dilengkapi dengan tambahan modul yang dapat menunjang kegiatan perkantoran seperti sharing kalender, notifikasi android, laporan surat, arsip surat dan forum diskusi. Yang terbukti dari hasil pembangunan sistem aplikasi E-Office ini dapat mampu mempermudah, mempercepat serta mengoptimalkan proses administrasi perkantoran yang ada di ITENAS.* 

*Kata kunci: Electronic office (E-Office), Perkantoran maya.*

#### **1. Pendahuluan**

#### **1.1 Latar Belakang**

Pada era globalisasi saat ini berbagai perusahaan saling berkompetisi secara global untuk menyediakan layanan secara cepat dan mudah untuk meningkatkan akses terhadap informasi serta meningkatkan produktivitas dengan menekan biaya serendah-rendahnya. Perusahaanperusahaan saat ini juga diharuskan mampu memiliki komunikasi *internal* yang baik antar bidang dengan bidang lainnya dan antar pegawai dengan bidangbidangnya, hal tersebut diperlukan untuk mencapai peningkatan kinerja perusahaan agar lebih efektif dan efisien. Oleh karena itu dibutuhkan perangkat bantu yang memfasilitasi kegiatan kerja agar dapat berjalan secara maksimal.

*Electronic Office* (*E-Office*) merupakan layanan aplikasi untuk proses kegiatan perkantoran yang dilakukan secara maya. Fungsi utama solusi aplikasi *E-Office* adalah penghematan waktu dalam pembuatan surat dan proses *delivery*-nya. Selain itu juga terjadi penghematan biaya dari segi pengiriman, tinta, kertas maupun biaya penyimpanan ruangan. Tidak hanya perusahaan dan kantor pemerintahan saja perguruan tinggi juga mulai mengembangkan dan menggunakan sistem *E-Office* saat-saat ini.

Institut Teknologi Nasional (ITENAS) yang bergerak di bidang pendidikan teknik dan desain hingga saat ini belum menerapkan sistem *E-Office.* Maka penulis merasa perlu menerapkan sistem administrasi perkantoran secara elektronik tersebut di ITENAS oleh sebab itu dalam fokus penelitian ini akan membahas mengenai bagaimana proses pembangunan sistem *E-Office* di perguruan tinggi Institut Teknologi Nasional.

#### **1.2 Rumusan Masalah**

Rumusan masalah pada penilitan ini adalah sebagai berikut :

- 1. Bagaimana memodelkan proses administrasi perkantoran yang ada di ITENAS.
- 2. Bagaimana mengimplementasikan sistem *E-Office*.
- 3. Bagaimana membangun modul modul sistem *E-Office.*
- 4. Bagaimana sistem *E-Office* dapat membantu proses administrasi perkantoran di ITENAS.

#### **1.3 Tujuan**

Tujuan dari penelitian ini bertujuan untuk meneliti bagaimana menganalisis, merancang dan mengimplementasikan sistem *E-Office* pada perguruan tinggi Institut Teknologi Nasional.

### **1.4 Metode Penelitian**

Penelitian ini dilakukan dengan menggunakan tahapan penelitian sebagai berikut:

a. Pengumpulan data dengan menanyakan secara rinci kebutuhan sistem pada pihak terkait untuk sistem yang akan di bangun serta dengan cara studi literatur dengan mengumpulkan data dan informasi mengenai

permasalahan yang dibahas dan mempelajari literatur-literatur berupa buku, jurnal, artikel ilmiah, serta *website*.

- b. Melakukan perancangan desain aplikasi yang akan dibangun sesuai dengan informasi yang telah diterima.
- c. Melakukan perancangan skema aplikasi.
- d. Pemilihan *tools*-*tools* aplikasi yang akan digunakan, yang paling tepat untuk program aplikasi.
- e. Perancangan dan pengembangan aplikasi dilakukan dengan metode *prototype*.

#### **2. Tinjauan Pustaka**

#### **2.1 ITENAS[1]**

Institut Teknologi Nasional (ITENAS) merupakan suatu institusi pendidikan tinggi yang berbasis ilmu pengetahuan, teknologi dan/atau seni yang terletak di pusat kota Bandung. Memiliki 13 jurusan dan 3 Fakultas yaitu Fakultas Teknologi Industri (FTI), Fakultas Teknik Sipil dan Perencanaan (FTSP) serta Fakultas Seni Rupa dan Desain (FSRD). Fakultas FTI ITENAS memiliki 5 jurusan di dalamnya yaitu : T.Informatika (IF), T.Industri (TI), T.Elektro (EL), T.Mesin (MS), T.Kimia (TKIM).

#### **2.2 Identifikasi Kegiatan Administrasi Perkantoran Di ITENAS[2][3]**

Identifikasi dari komunikasi yang akan dibangun yaitu komunikasi antara fakultas FTI dengan jurusan IF didapatakan kegiatan administrasi perkantoran yang ada di ITENAS dituliskan dalam manual prosedur kegiatan fakultas FTI serta jurnal kegiatan jurusan IF. Untuk mempermudah dalam memahami alur perkantoran ITENAS maka dibuatlah penggambarkan alur kegiatan dengan sebuah *workflow* untuk setiap kegiatan yang terkait dengan penyuratan. Berikut merupakan alur dari workflow beberapa kegiatan perkantoran yang dimiliki ITENAS.

#### **2.2.1 Alur Surat Masuk**

Kegiatan alur surat masuk yang dilakukan oleh jurusan maupun fakultas di ITENAS akan ditunjukan oleh Gambar 1 yang dijelaskan dengan setiap poin dan panah penunjuk berjalannya alur kegiatan tersebut.

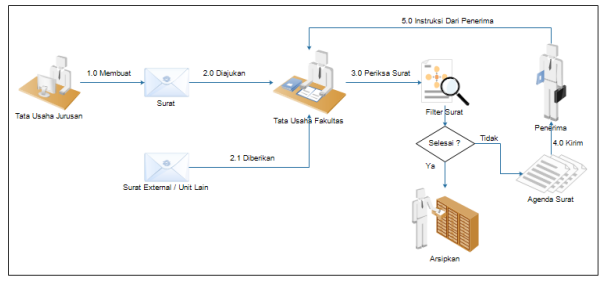

**Gambar 1.***Alur Surat Masuk*

#### **2.2.2 Alur Surat Keluar Fakultas**

Kegiatan alur surat keluar fakultas sedikit berbeda dengan yang dilakukan oleh jurusan. Penggambaran

untuk proses surat keluar fakultas akan ditunjukan oleh Gambar 2 yang dijelaskan dengan setiap poin dan panah penunjuk berjalannya alur kegiatan tersebut.

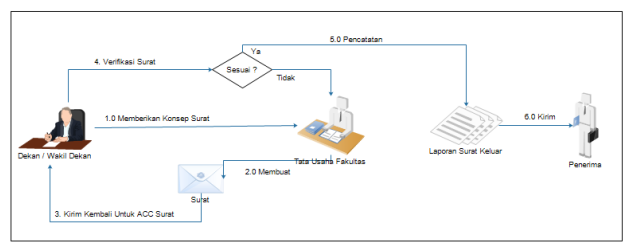

**Gambar 2.***Alur Surat Keluar Fakultas*

#### **2.2.3 Alur Surat Keluar Jurusan**

Kegiatan alur surat keluar Jurusan digambarkan oleh Gambar 3 yang dijelaskan dengan setiap poin dan panah penunjuk berjalannya alur kegiatan tersebut.

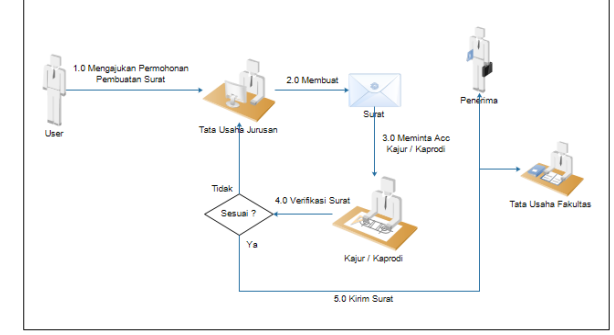

**Gambar 3.***Alur Surat Keluar Jurusan*

#### **2.2.4 Alur Agenda Surat**

Kegiatan alur dari agenda surat merupakan proses setelah penerimaan surat lalu surat dicatat untuk diagendakan. Berikut penggambaran untuk proses surat keluar ditunjukan oleh Gambar 4 yang dijelaskan dengan setiap poin dan panah penunjuk berjalannya alur kegiatan tersebut.

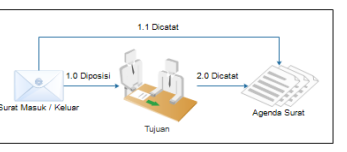

**Gambar 4.***Alur Agenda Surat*

#### **2.2.5 Alur Disposisi Surat**

Kegiatan alur dari disposisi surat merupakan proses setelah surat diagendakan dilanjutkan dengan memberi keterangan terhadap surat dan meneruskannya kepada penerima. Berikut penggambaran untuk proses disposisi surat ditunjukan oleh Gambar 5 yang dijelaskan dengan setiap poin dan panah penunjuk berjalannya alur kegiatan tersebut.

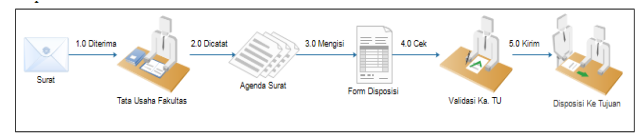

**Gambar 5.***Alur Disposisi Surat*

#### **2.2.6 Alur Surat Sidang Tugas Akhir**

Alur surat sidang tugas akhir (TA) yang dimiliki oleh ITENAS digambarkan oleh Gambar 6 di bawah ini:

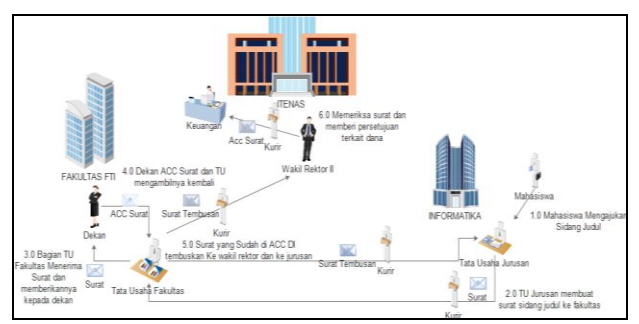

**Gambar 6.***Alur Surat Sidang Tugas Akhir*

#### **2.3** *E-Office*

Kantor elektronik atau *E-Office*, adalah istilah yang diciptakan untuk menutupi meningkatnya penggunaan teknologi informasi berbasis komputer untuk pekerjaan kantor, terutama di tahun 1980-an.

Tujuan umum dari adopsi *E-Office* adalah penghapusan kertas dan mengkonversi sebagian besar atau semua komunikasi kantor kedalam bentuk elektronik<sup>[4]</sup>.

Atau dapat disimpulkan bahwan kantor elektronik (*E-Office*) adalah komponen administrasi secara maya yang terpusat pada organisasi dimana data, informasi, dan komunikasi yang dibuat melalui beberapa bentuk telekomunikasi<sup>[5]</sup>.

#### **2.3.1 Studi literatur[6]**

Studi literatur yang didapat dari hasil penelitian yang telah dilakukan terhadap penerapan sistem *E-Office* di universitas dan yang beredar dipasaran memiliki modulmodul sebagai berikut ditunjukan oleh Gambar 7.

| Sistem e-Office                | Fitur dari tabel 2.3 (bab 2) |                 |              |                    |                                  |                          | Fitur tambahan           |                     |                     |                     |
|--------------------------------|------------------------------|-----------------|--------------|--------------------|----------------------------------|--------------------------|--------------------------|---------------------|---------------------|---------------------|
|                                | <b>Surat</b><br>masuk        | Surat<br>keluar | Agenda       | Disposisi<br>surat | Laporan<br>surat<br>masuk/keluar | Draft<br>surat           | Notulen<br>rapat         | Undangan<br>rapat   | Forum<br>diskusi    | Arsip<br>dokumen    |
| universitas                    | ᢦ                            | ᢦ               | ⊽            | ᢦ                  | $\overline{\phantom{a}}$         | $\ddot{\phantom{a}}$     | $\sim$                   | $\sim$              | $\blacksquare$      | $\sim$              |
|                                | 7                            | ✓               | ✓            | √                  | $\sim$                           | $\ddot{\phantom{a}}$     | $\sim$                   | $\alpha$            | $\alpha$            | $\alpha$            |
|                                | √                            | √               | ✔            | √                  | $\scriptstyle\rm s$              | $\alpha$                 | $\scriptstyle\rm s$      | ٠                   | $\;$                | $\scriptstyle\rm s$ |
|                                | ✓                            | ✓               | ✓            | ✓                  | $\overline{\phantom{a}}$         | ✓                        | $\sim$                   | $\cdot$             | ٠                   | $\sim$              |
|                                | ✓                            | ✔               | ✓            | √                  | ×                                | $\bar{a}$                | $\bar{a}$                | $\sim$              | $\sim$              | $\sim$              |
|                                | ✓                            | ✓               | ✓            | ✓                  | $\sim$                           | $\overline{a}$           | $\overline{\phantom{a}}$ | $\sim$              | $\sim$              | $\sim$              |
|                                | √                            | ✔               | ✔            | √                  | $\;$                             | $\overline{\phantom{a}}$ | $\sim$                   | $\;$                | $\scriptstyle\star$ | $\cdot$             |
|                                | ✓                            | ✓               | ✓            | ✓                  | ✓                                | ✓                        | $\;$                     | $\;$                | $\cdot$             | $\;$                |
| Kantaya (Kantor<br>Maya)       | ✓                            | $\checkmark$    | ✓            | ٠                  | $\sim$                           | ×,                       | ×.                       | v                   | √                   | √                   |
| PTEdispec<br>Indonesia         | v                            | ✓               | $\checkmark$ | $\checkmark$       | ×,                               | ×,                       | ✓                        | $\checkmark$        | √                   | ✓                   |
| Kntisoft                       | ✓                            | ✓               | √            | √                  | $\blacksquare$                   | $\cdot$                  | $\scriptstyle\rm x$      | $\scriptstyle\rm o$ | √                   | $\epsilon$          |
| Softex a-Office                | ᢦ                            | ✓               | ✓            | ᢦ                  | $\sim$                           | $\alpha$                 | $\alpha$                 | $\sim$              | √                   | $\sim$              |
| PT Telekominikasi<br>indonesia | √                            | ✓               | ✓            | √                  | $\blacksquare$                   | $\cdot$                  | √                        | $\blacksquare$      | √                   | ×                   |

**Gambar 7.***Studi Literatur Implementasi E-Office*

Dari Gambar 7 dapat kita lihat bahwa hasil penelitian yang telah dilakukan terhadap pengimplementasian sistem *E-Office* yang memiliki 10 fitur didalamnya, namun belum semua fitur dari setiap modul di implementasikan, baik di universitas maupun di kalangan prusahaan. Maka dalam penelitian ini akan dilakukan perancangan terhadap kebutuhan fitur modul aplikasi sistem *E-Office* di ITENAS berdasarkan hasil identifikasi dan studi literatur. Rancangan modul aplikasi *E-Office* akan ditunjukan oleh Tabel 1 dibawah ini :

**Tabel 1.***Rancangan Modul Sistem E-Office*

|                                  | <b>Modul Sistem</b><br>E-Office | Penerapan<br>Modul E-Office<br>di ITENAS |
|----------------------------------|---------------------------------|------------------------------------------|
|                                  | Surat masuk                     | ⊽                                        |
|                                  | Surat Keluar                    | ⊽                                        |
|                                  | Agenda Surat                    | ⊽                                        |
|                                  | Disposisi Surat                 | ⊽                                        |
| <b>Modul</b><br><b>Referensi</b> | Laporan Surat                   | ⊽                                        |
| <b>Studi</b><br>Literatur        | Draf Surat                      | ⊽                                        |
|                                  | <b>Undangan Rapat</b>           | ⊽                                        |
|                                  | Notulen rapat                   | ⊽                                        |
|                                  | Arsip Surat                     | ⊽                                        |
|                                  | Forum Diskusi                   | ⊽                                        |
| Modul                            | Notifikasi                      | ⊽                                        |
| <b>Tambahan</b>                  | <b>Sharing Kalender</b>         | ⊽                                        |
| subbab $2.3$                     | Jadwal Penguji                  | ⊮                                        |

#### **3. Pembahasan**

#### **3.1 Analisis Pembangunan Sistem** *E-Office*

Pembangunan sistem *E-Office* dari identifikasi yang didapat dari pembahasan subab 2.2 dan studi literatur 2.3.1 mengenai identifikasi kegiatan administrasi perkantoran di ITENAS. Maka akan dibangun modulmodul untuk sistem aplikasi *E-Office* yang terdiri dari 13 modul untuk layanan sistem aplikasi *E-Office* guna membantu menyelesaikan dan mempermudah jalannya kegiatan administrasi perkantoran di ITENAS.

#### **3.2 Analisis kebutuhan sistem**

Analisis perancangan aplikasi *E-Office* di Institut Teknologi Nasional (ITENAS) dilakukan dengan menganalisis proses kerja keseluruhan sistem perkantoran meiliputi analisis kebutuhan sistem dan analisis perancangan sistem.

Analisis proses kerja sistem perkantoran dilakukan dengan cara menjelaskan setiap kegiatan / pekerjaan yang dilakukan oleh administrasi kantor yang meliputi analisis kebutuhan sistem dan analisis perancangan sistem.

Analisis perencanaan sistem *E-Office* memiliki beberapa tahapan perencanaan pengembangan sistem aplikasi meliputi:

- 1. Pengumpulan kebutuhan
	- Melakukan observasi penelitian

#### **Seminar Nasional Teknologi Informasi dan Multimedia 2017**

*STMIK AMIKOM Yogyakarta, 4 Februari 2017*

- Melakukan analisis skema kerja sistem
- Melakukan analisis permasalahan dan kebutuhan sistem
- 2. Perancangan
	- Pengambaran alur sistem dengan *flowchart* / *workflow*
	- Pengambaran rancangan sistem aplikasi dengan *usecase*
	- Perancangan desain *prototype* aplikasi untuk *layout*
	- Pembangunan *prototype* aplikasi ke dalam bahasa pemrograman
- 3. Pengujian
	- Pengujian *black-box* aplikasi
	- Evaluasi aplikasi

#### **3.3 Skema Pembangunan Sistem**

Skema pembangunan sistem *E-Office* merupakan penggambaran dasar dari keseluruhan perancangan sistem aplikasi yang akan dibangun. Skema pembangunan sistem *E-Office* dan juga merupakan gambaran umum dari tahapan-tahapan pembangunan sistem *E-Office*. Berikut merupakan skema dari pembangunan sistem *E-Office* di perguruan tinggi Institut Teknologi Nasional yang ditunjukan oleh Gambar 8 dibawah ini:

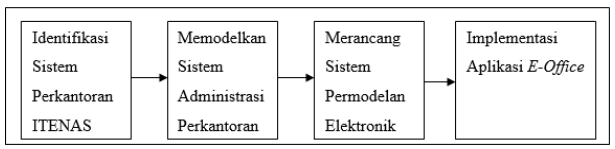

**Gambar 8.***Skema Pembangunan Aplikasi E-Office*

#### **3.4 Flowchart**

Proses penggambaran alur dari keseluruhan sistem aplikasi *E-Office* yang dibuat ditampilkan oleh Gambar 9 dibawah ini:

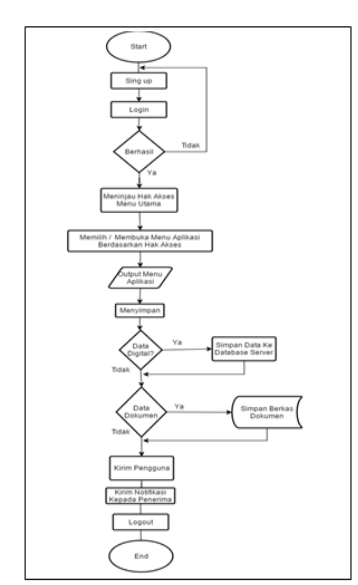

**Gambar 9.***Flowchart Aplikasi E-Office*

#### **3.5** *Use Case Aplikasi*

Proses pendeskripsikan kegiatan setiap aktor terhadap sistem yang akan dibangun digambarkan oleh sebuah usecase yang ditampilkan pada Gambar 10.

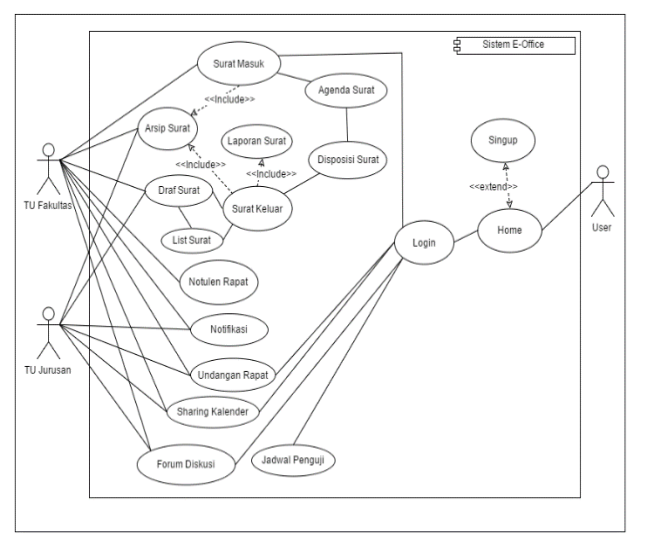

**Gambar 10.***Usecase Aplikasi E-Office*

#### **4. Implemenasi**

Hasil dari perancangan yang dituangkan kedalam kode program aplikasi yang berbasis *website* menggunakan bahasa pemrograman *HTML, CSS, JQUERY, PHP* dan dengan *framework* boostrap untuk pembuatan *user interface* aplikasi.

#### **4.1 Struktur Menu**

Struktur menu hasil pengimplementasian aplikasi ditunjukan oleh Gambar 11 dibawah ini:

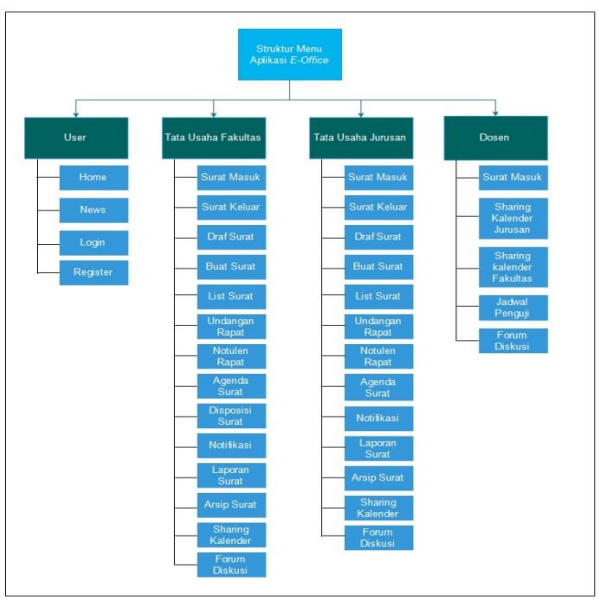

**Gambar 11.***Struktur Menu Aplikasi E-Office*

Dari Gambar 11 didapat hak akses pengguna aplikasi dalm menggunakan sistem aplikasi *E-Office*.

#### **4.2 Menu Awal**

Menu awal tampilan aplikasi *E-Office* ketika pengguna mengakses aplikasi, ditunjukan oleh Gambar 12 dibawah ini:

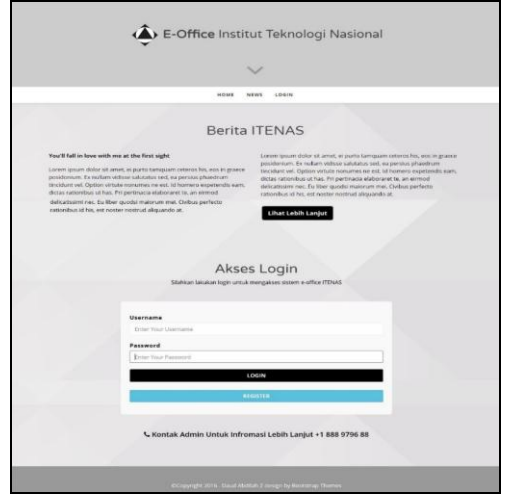

**Gambar 12.***Halaman Awal Aplikasi E-Office*

#### **4.3 Menu Surat Masuk**

Menu surat masuk ketika pengguna menerima surat masuk yang ditunjukan oleh Gambar 13 di bawah ini:

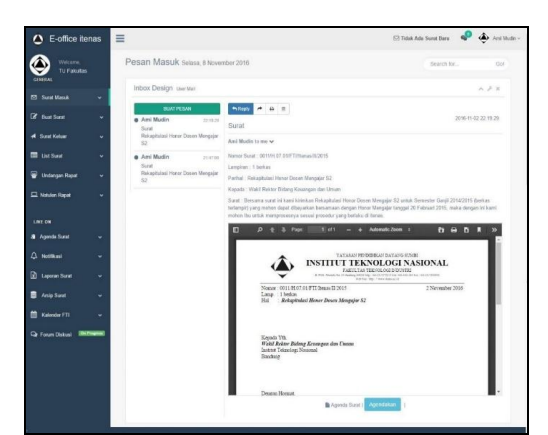

**Gambar 13.***Menu Surat Masuk Aplikasi E-Office*

#### **4.4 Menu Draf Surat**

Menu draf surat untuk memilih surat yang akan dibuat ditampilan oleh Gambar 14 di bawah ini:

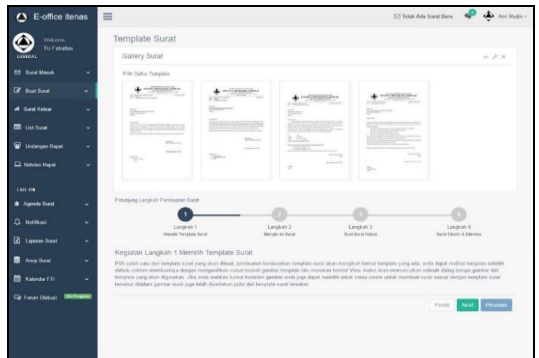

**Gambar 14.***Menu Draf Surat Aplikasi E-Office*

#### **4.5 Menu Buat Surat**

Menu buat surat setelah memilih surat dari *gallery* surat pengguna memasukan data surat untuk proses pembuatan surat, berikut tampilan dari menu buat surat yang ditunjukan oleh Gambar 15 di bawah ini:

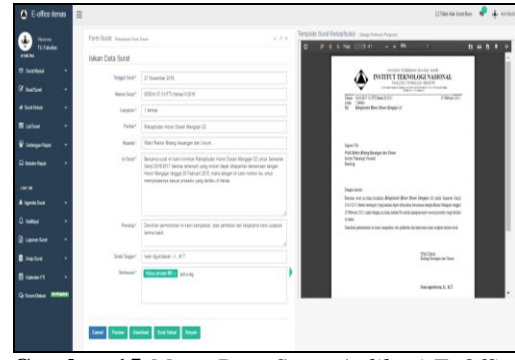

**Gambar 15.***Menu Buat Surat Aplikasi E-Office*

#### **4.6 Generate Surat**

Hasil surat yang telah dibuat akan ditampilkan dalam bentuk pdf, berikut merupakan tampilan dari hasil pembuatan surat yang di tunjukan oleh Gambar 16 di bawah ini:

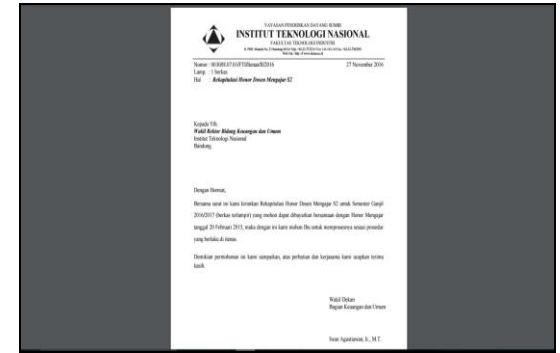

**Gambar 16.***Hasil Generat Surat Aplikasi E-Office*

#### **4.7 Form Agenda Surat**

Form agenda surat yang digunakan untuk melakukan pengagendaan surat ditunjukan oleh Gambar 17 dibawah ini:

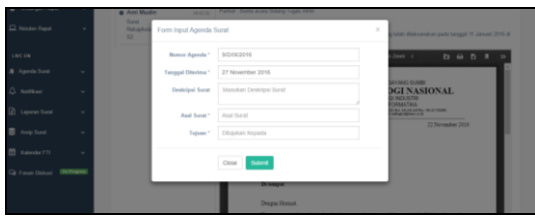

**Gambar 17.***Form Agenda Surat Aplikasi E-Office*

Data surat yang diagendakan akan disimpan dalam sebuah tabel agenda surat yang ditunjukan oleh Gambar 18.

# **Seminar Nasional Teknologi Informasi dan Multimedia 2017**

*STMIK AMIKOM Yogyakarta, 4 Februari 2017*

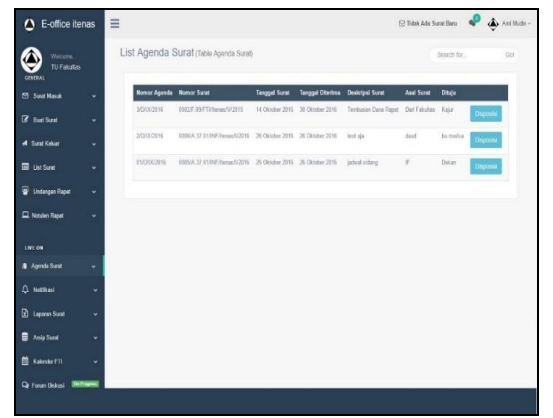

**Gambar 18.***Menu Agenda Surat Aplikasi E-Office*

#### **4.8 Form Disposisi**

Form disposisi / penerusan distribusi surat didapat dari hasil kegiatan pengagenda surat, tampilan dari form disposisi surat ditunjukan oleh Gambar 19 dibawah ini:

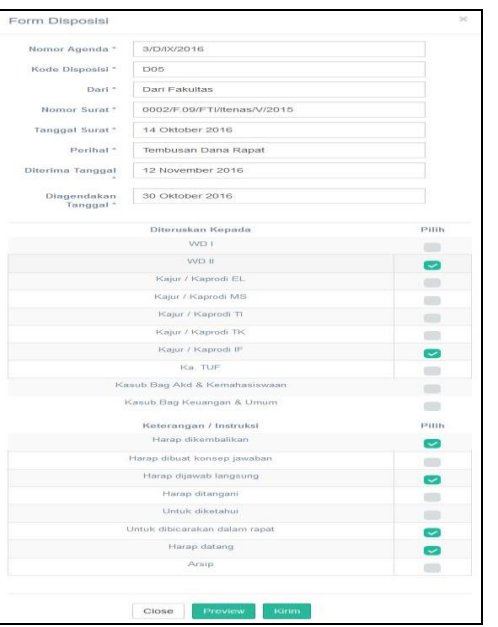

**Gambar 19.***Form Disposisi Surat Aplikasi E-Office*

#### **4.9 Pengujian black box**

Pengujian pada sistem aplikasi *E-Office* dilakukan dengan metode black box dengan mengujikan setiap prosedur yang sudah dimiliki.

Kesimpulan dari hasil pengujian yang telah dilakukan dapat disimpulkan bahwa sistem yang dibangun memiliki hasil yang sesuai dengan yang diharapkan.

#### **4.10 Pengujian Implementasi Sistem**

Pengujian implementasi sistem menggunakanan pengukuran yang mengacu pada metode skala likert, yang dilakukan dengan cara memberikan kuisioner kepada responden pengguna aplikasi yang selanjutnya setiap responden memberikan penilaian terhadap implementasi dari sistem aplikasi *E-Office*. Hasil yang didapat tingkat keberhasilan implementasi sistem sebesar

82 % menunjukan sistem aplikasi telah berjalan dengan baik dan dapat membantu proses kegiatan perkantoran.

#### **5. Kesimpulan**

Berdasarkan penelitian mengenai implementasi sistem aplikasi *E-Office* di perguruan tinggi institut teknologi nasional (ITENAS) didapat kesimpulan yang diperoleh setelah melakukan penelitian sebagai berikut :

- 1. Pengimplementasian sistem perkantoran yang bersifat elektronik di perguruan tinggi ITENAS telah berhasil diimplementasikan kedalam sistem aplikasi *E-Office* sehingga kegiatan surat menyurat sudah dapat dilakukan secara elektronik.
- **2.** Selain fitur utama penyuratan seperti surat masuk, surat keluar, undangan rapat, agenda surat dan disposisi surat. Aplikasi *E-Office* yang dibangun juga memiliki tambahan fitur lainnya yang menunjang proses kegiatan perkantoran seperti *sharing* kalender, notifikasi, jadwal penguji dan forum diskusi.
- **3.** Pada pengimplementasian sistem aplikasi *E-Office* yang telah dibangun didapat sistem ini dapat mempercepat pengelolaan data, mempermudah monitoring data dan menghemat biaya penyajian data.

#### **Daftar Pustaka**

- [1] Institut Teknologi Nasional, 2016. Pedoman Administrasi Akademik.
- [2] Fakultas Teknologi Industri Institut Teknologi Nasional. 2015. Daftar Manual Prosedur, Instruksi Kerja dan Beban Kerja.
- [3] Rosmala Dewi. 2015. Jurnal Informatika, Jurusan Teknik Informatika Institut Teknologi Nasional.
- [4] Susan Fenner (ed.), *Complete Office Handbook: The Definitive Reference for Today's Electronic Office*, 2nd edition. [Random](https://en.wikipedia.org/wiki/Random_House)  [House,](https://en.wikipedia.org/wiki/Random_House) 1996. [ISBN 0-679-77038-0.](https://en.wikipedia.org/wiki/Special:BookSources/0679770380) Desember 14, 2016.
- [5] Robles, M. (2001). *The E-Office: What Exactly it is? Office Solutions*; Mt Airy 18(6) Pages 43-45.
- [6] Azis Abdul, Dirgahayu Teduh., 2015, "Pengembangan Model *E-Office* dan Purwarupa Institusi Perguruan Tinggi Di Indonesia", Yogyakarta : Universita Islam Indonesia.

#### **Biodata Penulis**

**Jasman Pardede, S.Si, MT.,** S1 lulusan Universitas Andalas tahun 2001 bidang Matematika, S2 ITB Rekayasa Perangkat Lunak tahun 2005. Bidang konsentrasi RPL, Information Retrieval dan Interoperabilitas. Saat ini menjadi Dosen di ITENAS Bandung.

**Mira Musrini S.Si, M.T. ,** S1 lulusan ITB tahun 1994 bidang Matematika, S2 lulusan ITB tahun 2006 Sistem Informasi. Bidang konsentrasi arsitektur enterprise dan tata kelola TI. Saat ini menjadi Dosen di ITENAS Bandung.

**Daud Abdilah Z,** Sedang menempuh gelar sarjana pada bidang studi Teknik Informatika di ITENAS Bandung.